# **Static Routing LAB**

#### **Zielsetzung:**

Ziel dieses Labs ist es, zu erreichen, dass alle Router, innerhalb eines Lab-Netzes, sich per Ping gegenseitig erreichen können. Ausserdem sollt Ihr mit den für das Debugging notwendigen Kommandos vertraut gemacht werden.

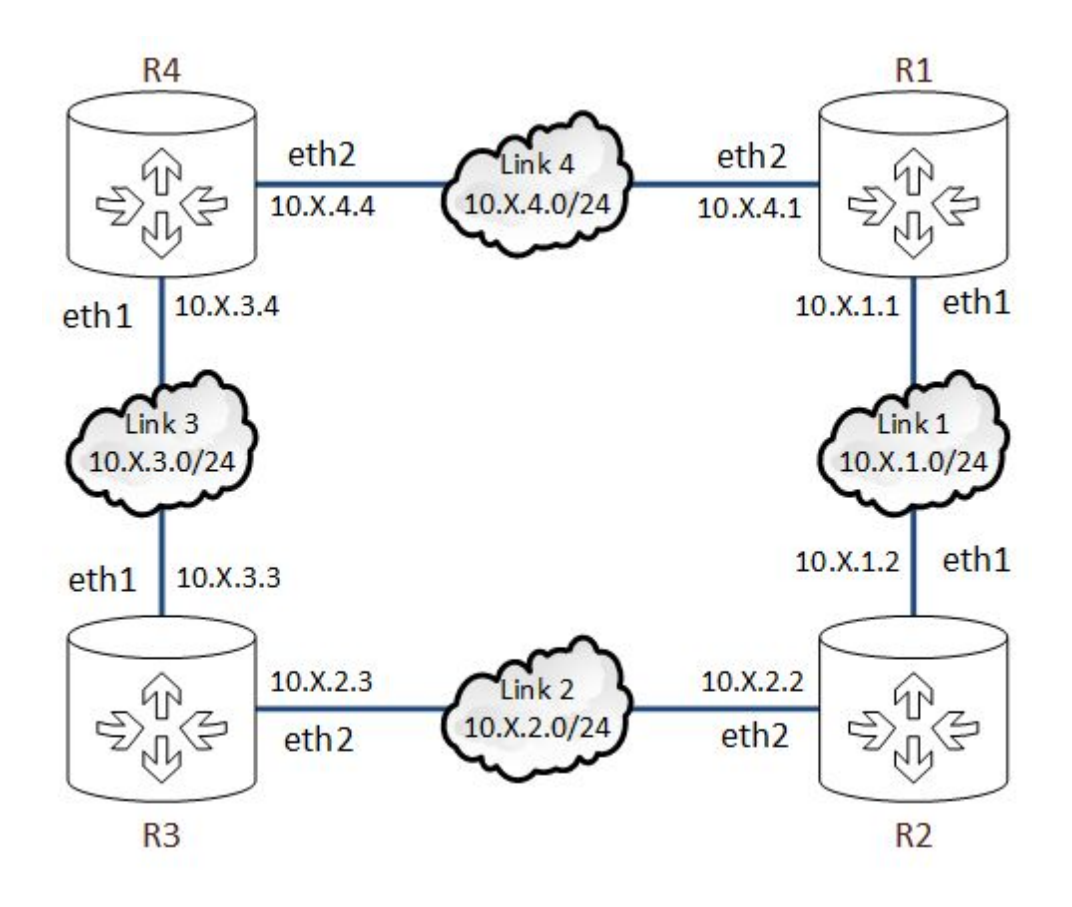

Die IPAdressen folgen dem Schema **10.x.y.z**, wobei

- **x**Deine Gruppennummer
- **y**die Nummer des Links (s. Netzplan)
- **z** die Nummer des Routers ist.

Die Loopback-Adressen werden mit  $y = 0$  gebildet.

Zugriff per SSH via IPv6:

ssh user@router<gruppe><RouterNr>.r.tea.systems

# Schritt 1: Verifikation des aktuellen Zustandes

Prüfe die Reachability zwischen allen direkt verbundenen Routern mittels **ping**.

## Schritt 2: Korrektur des aktuellen Zustandes

Die Verbindung zwischen manchen Routern funktioniert nicht. Das Internet ist kaputt :- (

Finde heraus, warum die zwei Router nicht miteinander kommunizieren können. Deine Toolchain könnte **arp**, **ip**, **iptables**, …enthalten.

Korrigiere den Fehler am laufenden System mit dem geeigneten Tool und verifiziere, dass nun alle Router alle direkt verbundenen Nachbarn erreichen können.

### Schritt 3: Netzwerkkonfiguration reboot-fest machen

Korrigiere die Konfiguration in **/etc/network/interfaces**, sodass sie auch nach einem Neustart des Systems noch funktioniert. Verifiziere die gespeicherte Konfiguration durch dekonfigurieren und konfigurieren des entsprechenden Interfaces mit **ifdown ethX**und **ifup ethX**.

#### Schritt 4: Loopback-IPs auf jedem Router konfigurieren

Konfiguriere die entsprechende Loopback-IP für Deine Gruppe und Deine Router auf jedem Gerät auf dem **lo**interface. Trage die Adresse in **/etc/network/interfaces**ein und fahre dann das Interface herunter und herauf. Tipp: Auch auf  $1\circ$  kann man static Einträge erstellen. Verifiziere, dass auf jedem Router die eigene Loopback-IP erreichbar ist.

#### Schritt 5: Lo-IPs zwischen den Routern erreichbar machen

Trage auf jedem Router Routen zu den Loopback-Adressen aller anderer Router ein, sodass von jedem Router alle Loopback-Adressen aller Geräte erreichbar sind. Verifiziere dies.

Tipp: **ip route**is Dein Freund.

## Schritt 6: Transfernetzen global erreichbar machen

Trage auf jedem Router Routen zu den Transfernetzen aller anderer Router ein, sodass von jedem Router alle Transfernetz-Adressen aller Geräte erreichbar sind. Verifiziere dies.

<Erklärbär/>

# Schritt 7: Routen zu Lo-IPs & Transfernetzen reboot-fest machen

Trage die Routen in **/etc/network/interfaces** so ein, sodass sie bei jedem hochbzw. herunterfahren des jeweiligen Interfaces gesetzt bzw. entfernt werden.

#### Schritt 8: Statische Routen mit Bird verwalten

Trage Deine statischen Routen aus Schritt 5 und 6 in die **/etc/bird/bird.conf**ein, lade die Konfiguration von bird mit **birdc configure**neu und verifiziere die Einträge.

Schaue Dir die Routingtabelle sowohl mit **ip route**als auch mit **birdcshowroute**an. Die '**!**' in birdc bedeuten, dass Bird die Routen nicht in der Routingtabelle eintragen konnte. Behebe das zugrundeliegende Problem. Verifiziere, dass alle Routen korrekt per Bird im Kernel eingetragen sind und alle Ziele erreichbar sind.